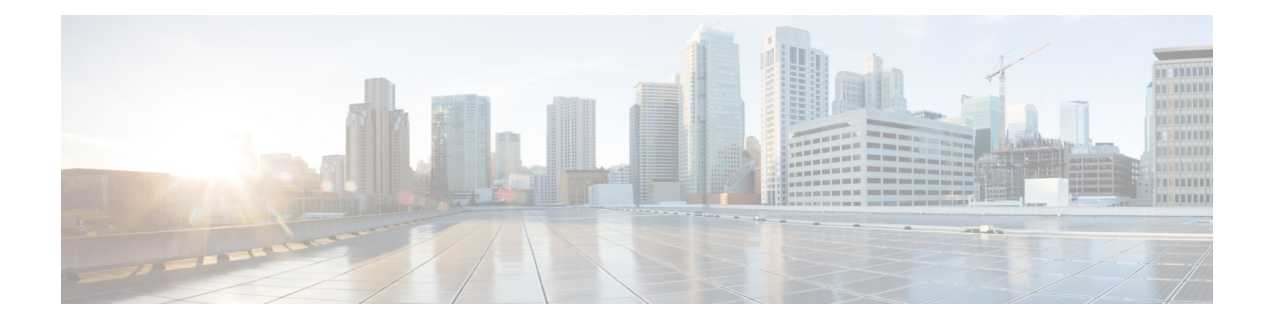

# **Using Multilink PPP over ATM Links**

This module contains conceptual information and configuration tasks for using Multilink PPP over ATM links. Multilink PPP is a method that is used to reduce latency and jitter for real-time traffic.

- Finding Feature [Information,](#page-0-0) page 1
- [Prerequisites](#page-0-1) for Using Multilink PPP over ATM Links, page 1
- [Restrictions](#page-1-0) for Using Multilink PPP over ATM Links, page 2
- [Information](#page-1-1) About Using Multilink PPP over ATM Links, page 2
- How to [Configure](#page-1-2) Multilink PPP over ATM Links, page 2
- [Configuration](#page-10-0) Examples for Using Multilink PPP over ATM Links, page 11
- [Where](#page-12-0) to Go Next, page 13
- Additional [References,](#page-12-1) page 13
- Feature [Information](#page-14-0) for Using Multilink PPP over ATM Links, page 15

# <span id="page-0-0"></span>**Finding Feature Information**

Your software release may not support all the features documented in this module. For the latest caveats and feature information, see Bug [Search](http://www.cisco.com/cisco/psn/bssprt/bss) Tool and the release notes for your platform and software release. To find information about the features documented in this module, and to see a list of the releases in which each feature is supported, see the feature information table at the end of this module.

Use Cisco Feature Navigator to find information about platform support and Cisco software image support. To access Cisco Feature Navigator, go to [www.cisco.com/go/cfn.](http://www.cisco.com/go/cfn) An account on Cisco.com is not required.

# <span id="page-0-1"></span>**Prerequisites for Using Multilink PPP over ATM Links**

- Be familiar with the concepts in the "Reducing Latency and Jitter for Real-Time Traffic Using Multilink PPP" module.
- Multilink PPP uses first-in first-out (FIFO) queueing for queueing and interleaving packets. Other queueing mechanisms such as low latency queueing (LLQ), weighted fair queueing (WFQ), and

class-based weighted fair queueing (CBWFQ) can be used. If you want to use one of these alternative mechanisms, enable it before configuring Multilink.

## <span id="page-1-0"></span>**Restrictions for Using Multilink PPP over ATM Links**

- Only Voice over IP (VoIP) is supported; Voice over ATM is not supported.
- Multilink PPP over ATM must use the following ATM network modules:
	- Multiport T1/E1 ATM Network Module with Inverse Multiplexing over ATM
	- ATM OC-3 Network Module
	- Enhanced ATM Port Adapter

# <span id="page-1-3"></span><span id="page-1-1"></span>**Information About Using Multilink PPP over ATM Links**

### **MQC and Multilink PPP over ATM Links**

Before using Multilink PPP over ATM links, a policy map must be created. (See the MQC and [Multilink](#page-1-3) PPP over ATM [Links](#page-1-3).) Policy maps are created using the Modular Quality of Service (QoS) Command-Line Interface (CLI) (MQC).

### **VirtualTemplateInterfaces**

A virtual template interface is a logical interface that is configured with generic configuration information for a specific purpose or a configuration common to specific users, plus router-dependent information. The template takes the form of a list of Cisco IOS interface commands that are applied to virtual access interfaces, as needed.

### <span id="page-1-2"></span>**Multilink Group Interfaces**

A multilink group interface is a collection of interfaces that are bundled together in the multilink PPP configuration. With a multilink group interface, you can bundle interfaces into logical multilink groups.

# **How to Configure Multilink PPP over ATM Links**

While the first two procedures are listed as optional, you must choose one or the other according to the Cisco router that you are using in your network.

## <span id="page-2-0"></span>**Configuring Multilink PPP over ATM Links on a Virtual Template Interface**

These steps apply if you are using the Cisco 7500 series router or the Cisco 7600 series router only. If you are using another series of Cisco router, do not complete these steps. Instead, advance to the [Configuring](#page-4-0) [Multilink](#page-4-0) PPP over ATM Links on a Multilink Group Interface, on page 5.

### **Before You Begin**

Before proceeding with this task, you must create a policy map. The policy map contains the configuration parameters used to apply a specific QoS feature, such as distributed LLQ (dLLQ), to the network traffic.

#### **SUMMARY STEPS**

- **1. enable**
- **2. configure terminal**
- **3. interface virtual-template** *number*
- **4. bandwidth** *kbps*
- **5. ip address** *ip-address mask* [**secondary**]
- **6. service-policy output** *policy-map-name*
- **7. service-policy input** *policy-map-name*
- **8. ppp multilink**
- **9. ppp multilink fragment delay** *milliseconds* [*microseconds*]
- **10. ppp multilink interleave**
- **11. end**

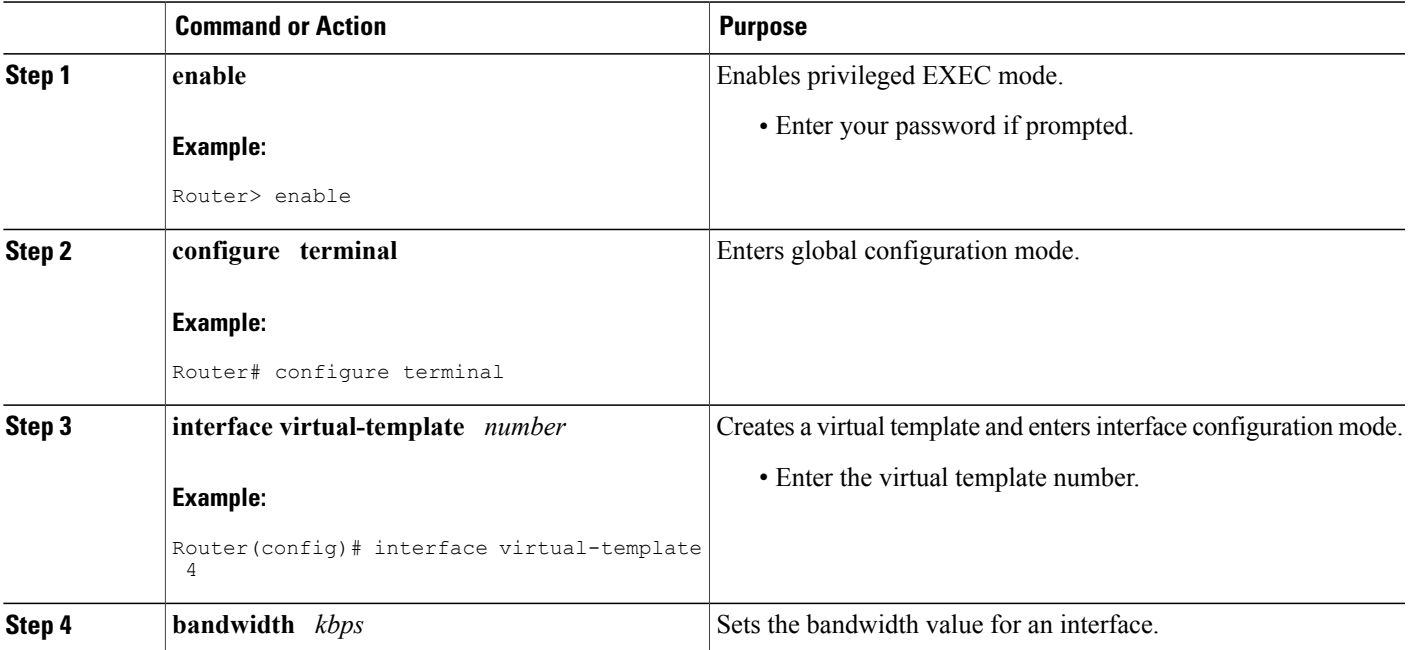

 $\mathbf l$ 

I

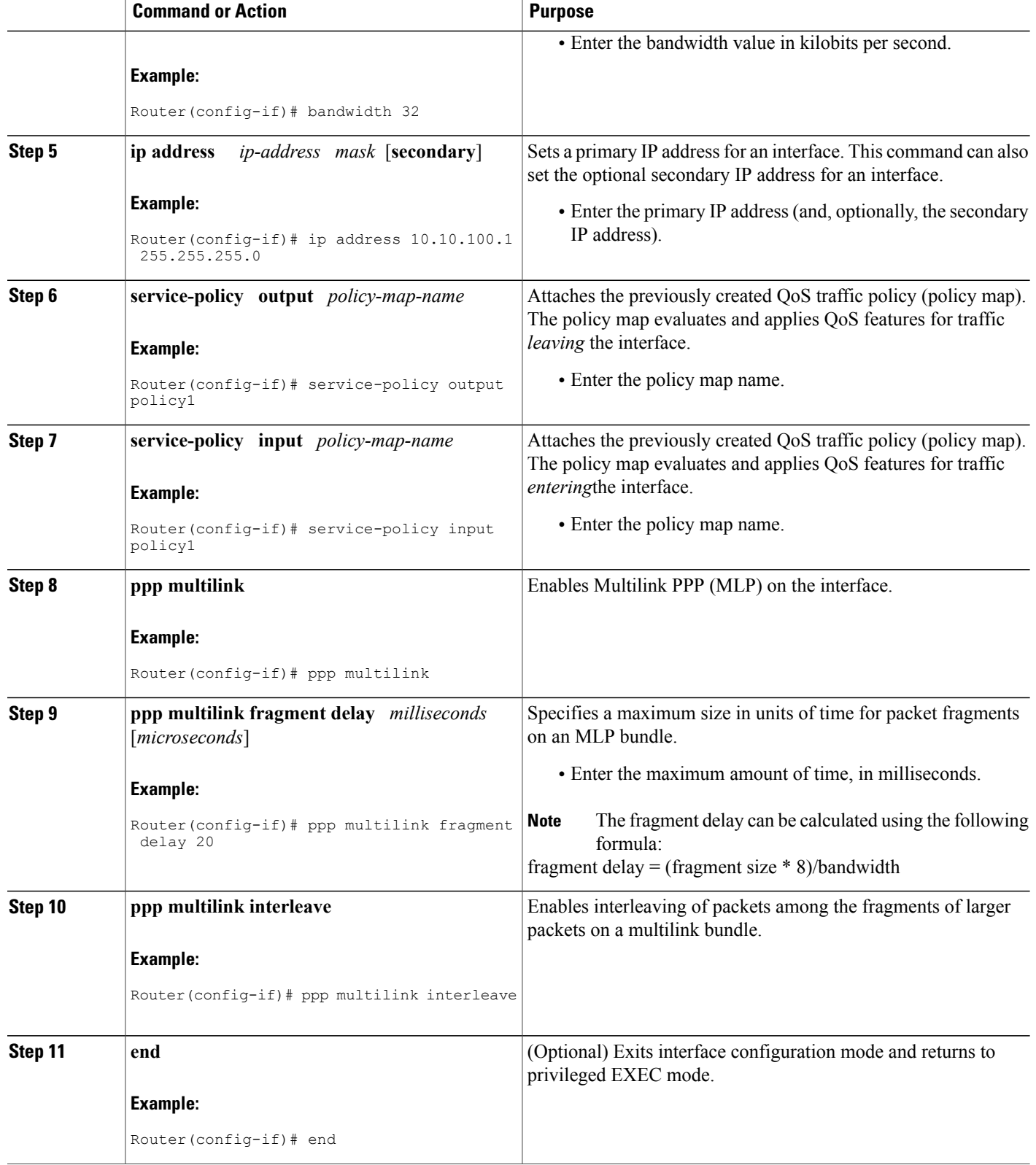

## <span id="page-4-0"></span>**Configuring Multilink PPP over ATM Links on a Multilink Group Interface**

If you are using the Cisco 7500 series router or the Cisco 7600 series router, do not complete these steps. Instead, complete the steps in [Configuring](#page-2-0) Multilink PPP over ATM Links on a Virtual Template Interface, on page 3.

#### **Before You Begin**

Before proceeding with this task, you must create a policy map. The policy map contains the configuration parameters used to apply a specific QoS feature, such as distributed LLQ (dLLQ), to the network traffic.

### **SUMMARY STEPS**

- **1. enable**
- **2. configure terminal**
- **3. interface multilink** *multilink-bundle-number*
- **4. ip address** *ip-address mask* [**secondary**]
- **5. service-policy output** *policy-map-name*
- **6. service-policy input** *policy-map-name*
- **7. ppp multilink fragment delay** *milliseconds* [*microseconds*]
- **8. ppp multilink interleave**
- **9. ppp multilink multiclass**
- **10. end**

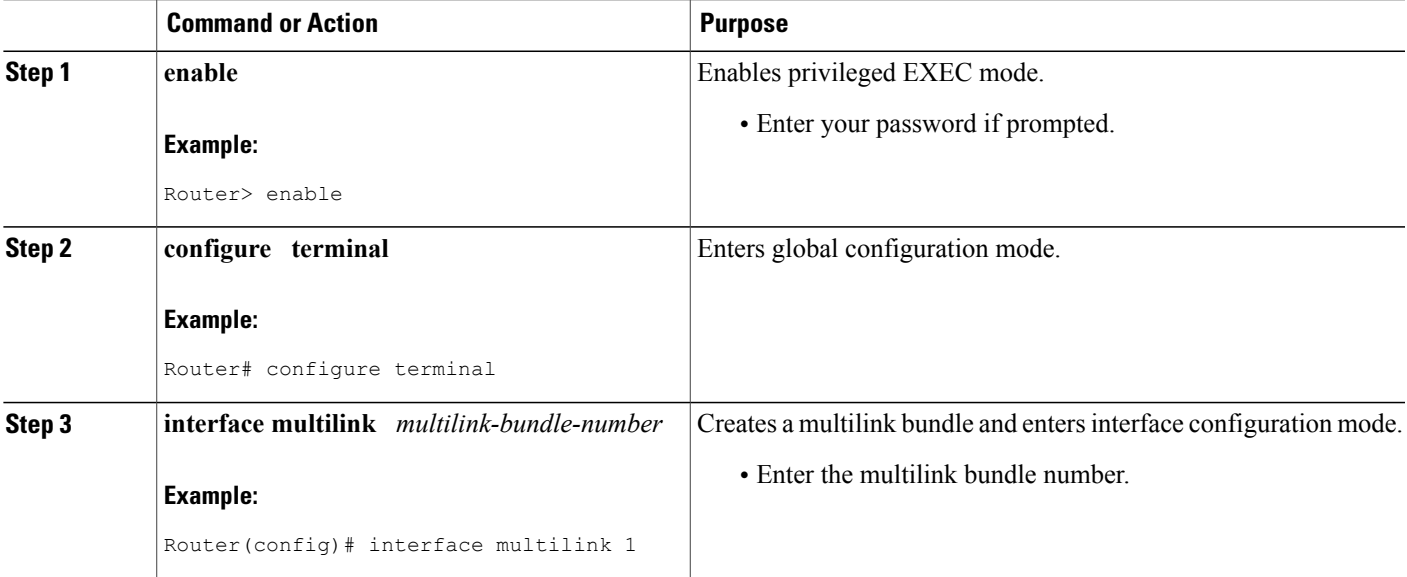

 $\mathbf I$ 

I

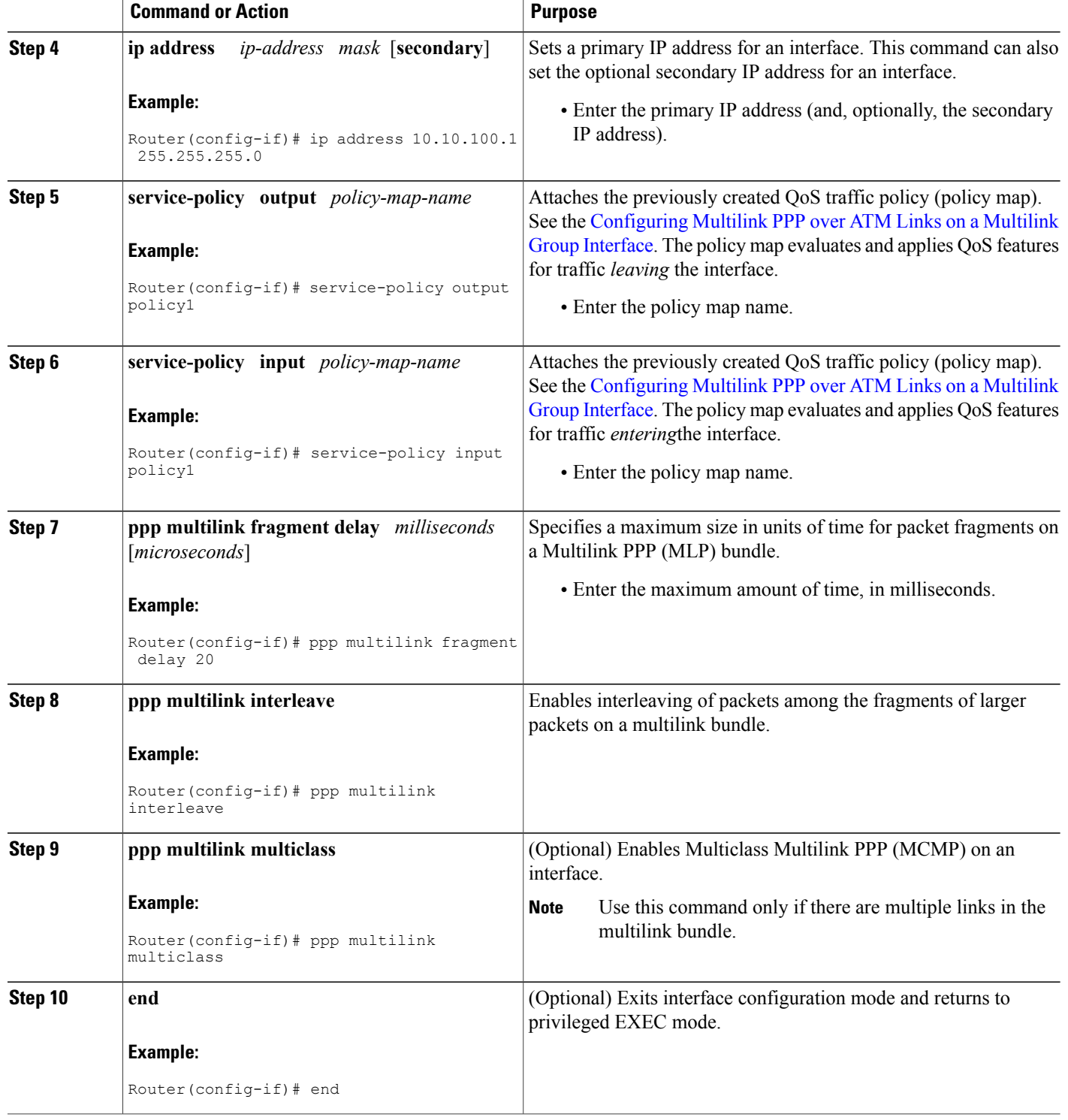

### **What to Do Next**

After configuring Multilink PPP over ATM links on a multilink group interface, the next step is to associate the virtual template interface with the multilink group by completing the steps in the following section.

If you are using a Cisco 7500 series router or a Cisco 7600 series router, advance to the [Associating](#page-7-0) the Virtual [Template](#page-7-0) Interface with an ATM PVC, on page 8 to continue.

### **Associating the Virtual Template Interface with the Multilink Group**

#### **SUMMARY STEPS**

- **1. enable**
- **2. configure terminal**
- **3. interface virtual-template** *number*
- **4. no ip address** [*ip-address mask* [**secondary**]]
- **5. ppp multilink group** *group-number*
- **6. end**

### **DETAILED STEPS**

Г

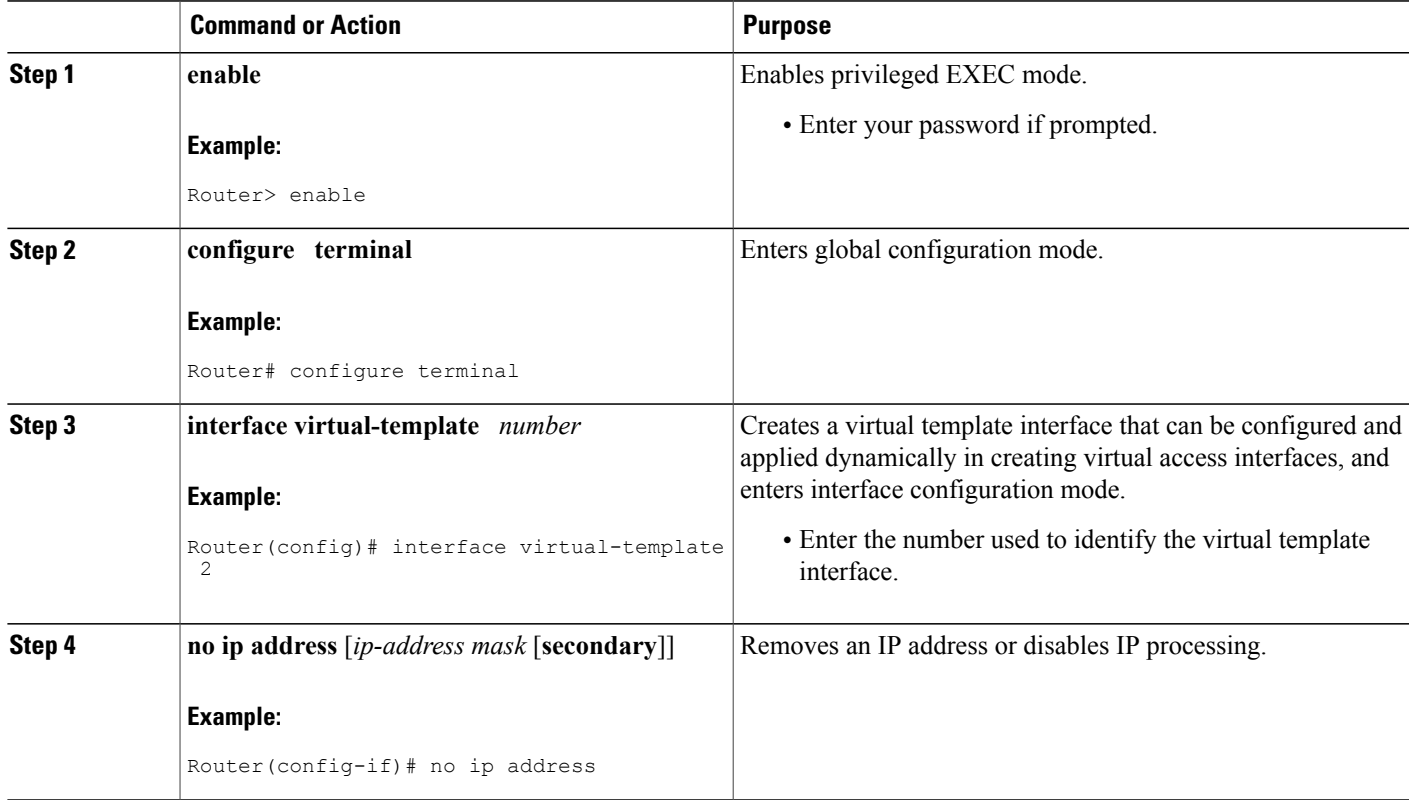

T

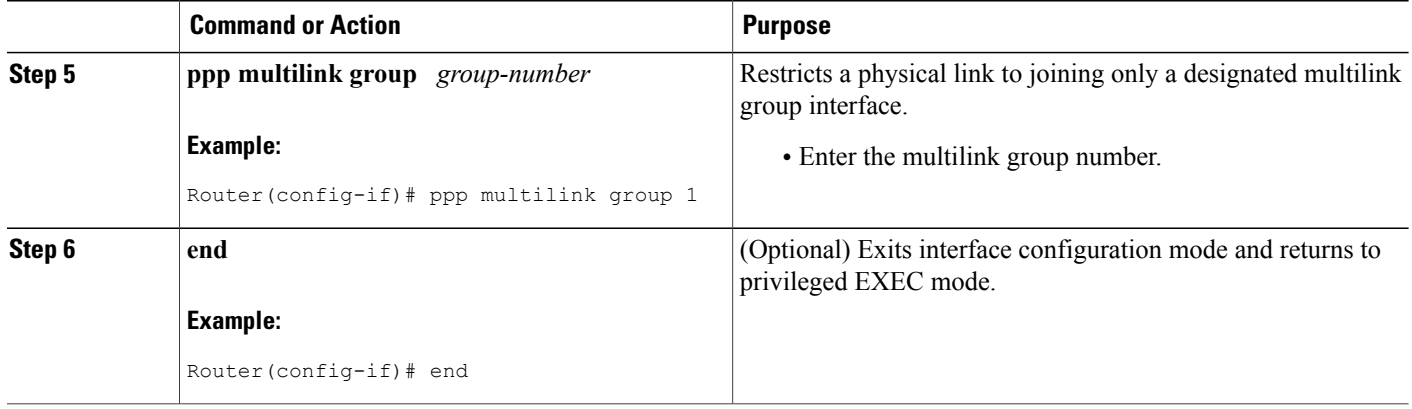

## <span id="page-7-0"></span>**Associating the Virtual Template Interface with an ATM PVC**

### **SUMMARY STEPS**

- **1. enable**
- **2. configure terminal**
- **3. interface** *type number* [**name-tag**]
- **4. pvc** [*name*] *vpi* **/** *vci* [**ces** | **ilmi** | **qsaal** | **smds** | **l2transport**]
- **5. abr** *output-pcr output-mcr*
- **6. vbr-nrt** *output-pcr output-scr output-mbs* [*input-pcr*] [*input-scr*] [*input-mbs*]
- **7. protocol ppp virtual-template** *number*
- **8. end**

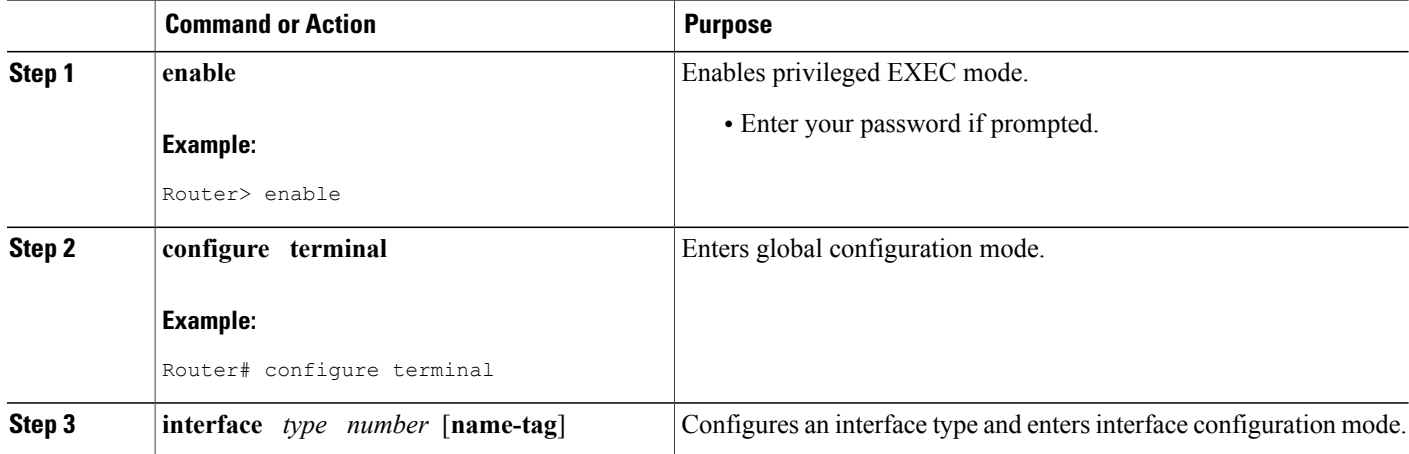

 $\mathbf I$ 

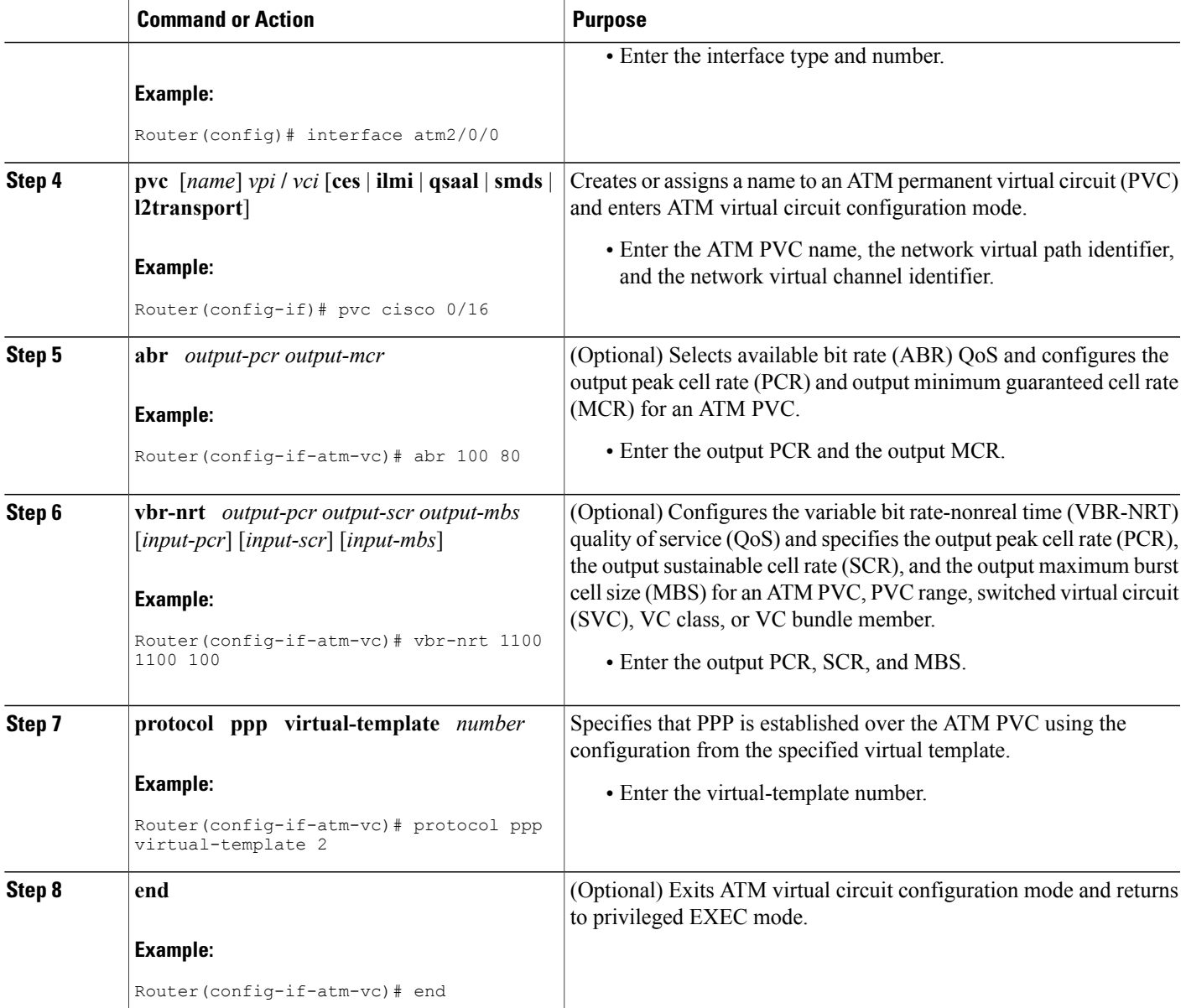

Τ

## **Verifying the Multilink PPP over ATM Links Configuration**

### **SUMMARY STEPS**

- **1. enable**
- **2. show atm pvc** [*vpi* **/** *vci* | *name* | **interface atm** *interface-number*[**.** *subinterface-number* **multipoint**]] [**ppp**]
- **3. show interfaces** [*type number*] [*first*] [*last*] [**accounting**]
- **4. show ppp multilink** [**active** | **inactive** | **interface** *bundle-interface* | [**username** *name*] [**endpoint** *endpoint*]]
- **5. show policy-map interface** *interface-name* [**vc** [*vpi* **/**] *vci*] [**dlci** *dlci*] [**input** | **output**]
- **6. exit**

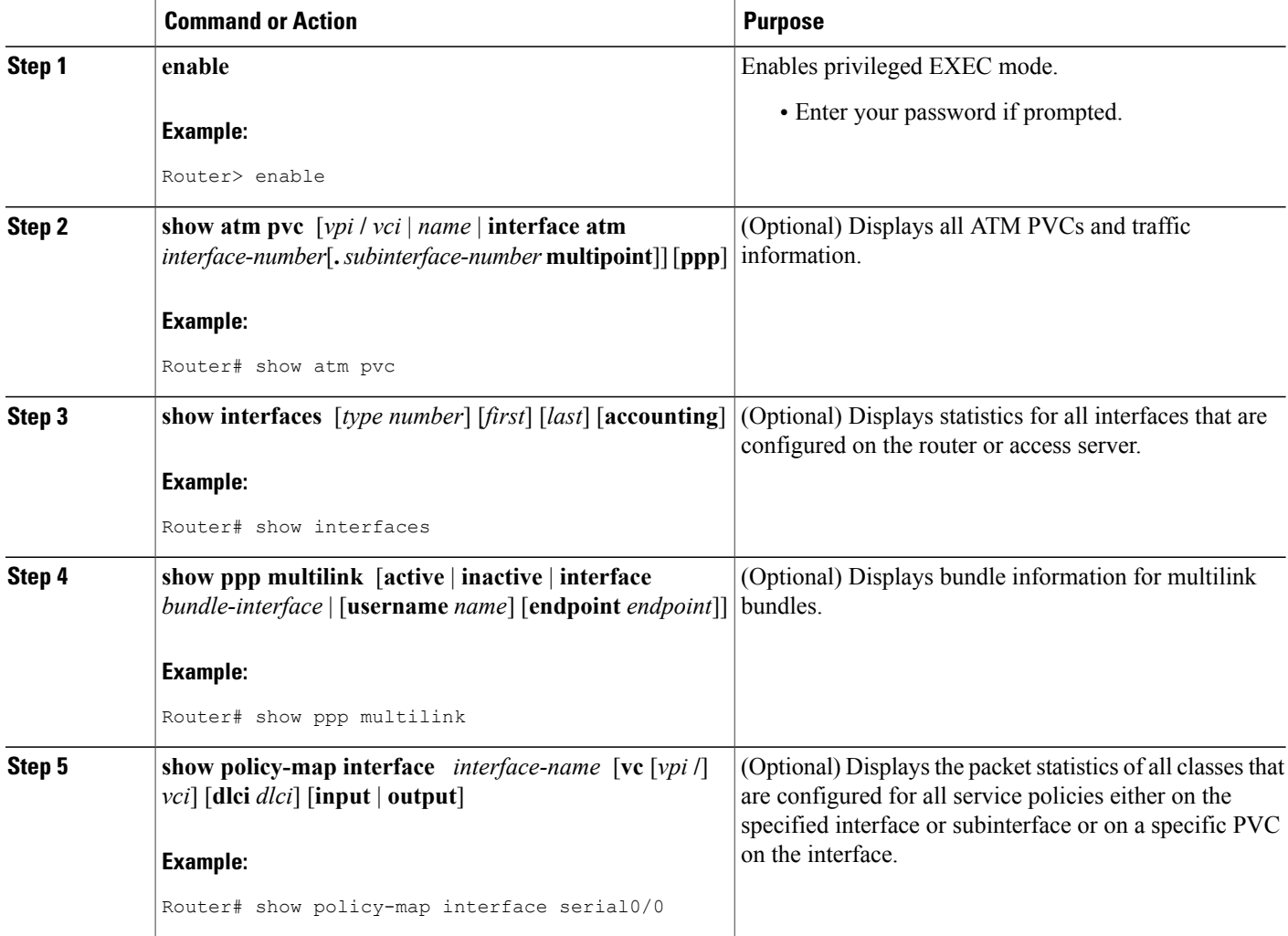

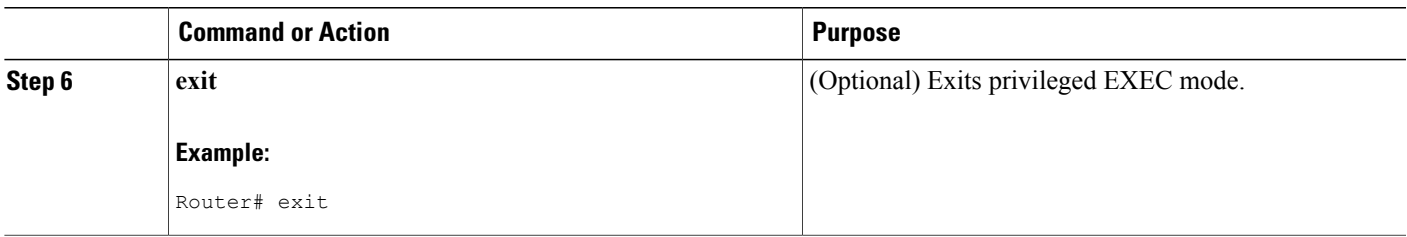

# <span id="page-10-0"></span>**Configuration Examples for Using Multilink PPP over ATM Links**

## **Example Configuring Multilink PPP over ATM Links on a Virtual Template Interface**

The following is an example of configuring Multilink PPP over ATM links on a virtual template interface:

```
Router> enable
Router# configure terminal
Router(config)# interface virtual-template 4
Router(config-if)# bandwidth 32
Router(config-if)# ip address 10.10.100.1 255.255.255.0
Router(config-if)# service-policy output policy1
Router(config-if)# service-policy input policy1
Router(config-if)# ppp multilink
Router(config-if)# ppp multilink fragment delay 20
Router(config-if)# ppp multilink interleave
Router(config-if)# end
```
## **Example Configuring Multilink PPP over ATM Links on a Multilink Group Interface**

The following is an example of configuring Multilink PPP over ATM links on a multilink group interface:

Router> **enable** Router# **configure terminal** Router(config)# **interface multilink 1** Router(config-if)# **ip address 10.10.100.1 255.255.255.0** Router(config-if)# **service-policy output policy1** Router(config-if)# **service-policy input policy1** Router(config-if)# **ppp multilink fragment delay 20** Router(config-if)# **ppp multilink interleave** Router(config-if)# **ppp multilink multiclass** Router(config-if)# **end**

### **Example Associating the Virtual Template Interface with the Multilink Group**

The following is an example of associating the virtual template interface with the multilink group:

Router> **enable** Router# **configure terminal** Router(config)# **interface virtual-template 2** Router(config-if)# **no ip address** Router(config-if)# **ppp multilink group 1** Router(config-if)# **end**

### **Example Associating the Virtual Template Interface with an ATM PVC**

The following is an example of associating the virtual template interface with an ATM PVC:

Router> **enable** Router# **configure terminal** Router(config)# **interface atm2/0/0** Router(config-if)# **pvc cisco 0/16** Router(config-if-atm-vc)# **abr 100 80** Router(config-if-atm-vc)# **protocol ppp virtual-template 2** Router(config-if-atm-vc)# **end**

### **Example Verifying the Multilink PPP over ATM Links Configuration**

The following is an example of the **show ppp multilink** command output. In this example, one multilink bundle called 7206-2 is on the system. This bundle has two member links: one active link and one inactive link.

```
Router# show ppp multilink
Multilink1, bundle name is 7206-2
  Endpoint discriminator is 7206-2
  Bundle up for 00:00:24, 1/255 load
  Receive buffer limit 12000 bytes, frag timeout 1000 ms
    0/0 fragments/bytes in reassembly list
    0 lost fragments, 0 reordered
    0/0 discarded fragments/bytes, 0 lost received
    0x0 received sequence, 0x0 sent sequence
  Member links: 1 active, 1 inactive (max not set, min not set)
    Vi3, since 00:00:24
    PPPoATM link, ATM PVC 2/101 on ATM2/0/0
    Packets in ATM PVC Holdq: 0 , Particles in ATM PVC Tx Ring: 1
    Vt1 (inactive)
```
## <span id="page-12-1"></span><span id="page-12-0"></span>**Where to Go Next**

To use Multilink PPP over Frame Relay, see the "Using Multilink PPP over Frame Relay" module.

To use Multilink PPP over dialer interface links, see the "Using Multilink PPP over Dialer Interface Links" module.

To use Multilink PPP over serial interface links, see the "Using Multilink PPP over Serial Interface Links" module.

## **Additional References**

The following sections provide references related to using Multilink PPP over ATM links.

 $\overline{\phantom{a}}$ 

T

#### **Related Documents**

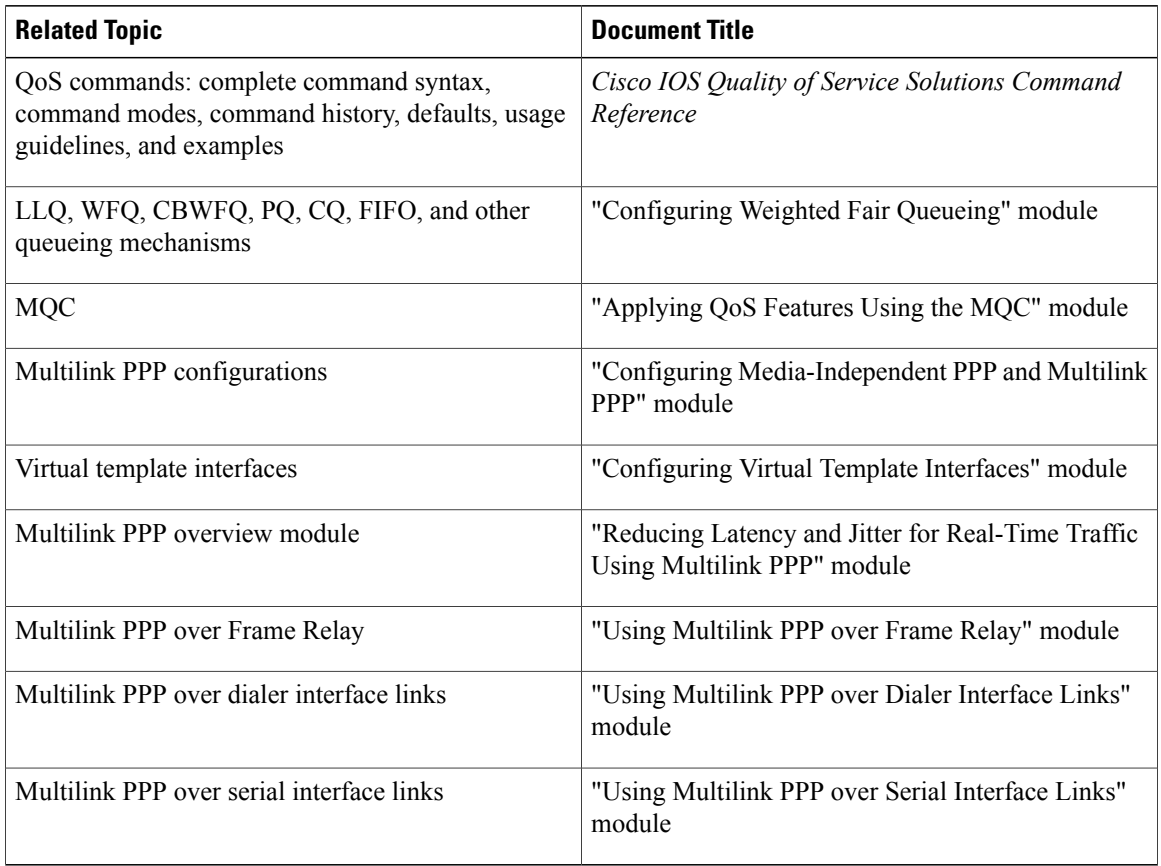

### **Standards**

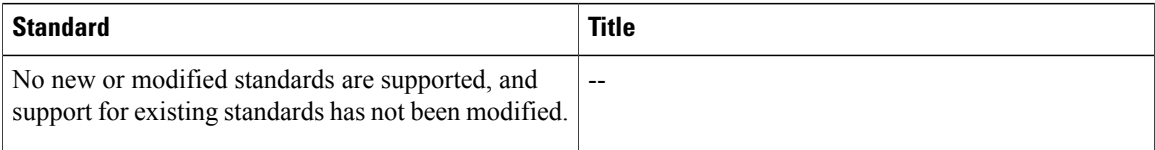

### **MIBs**

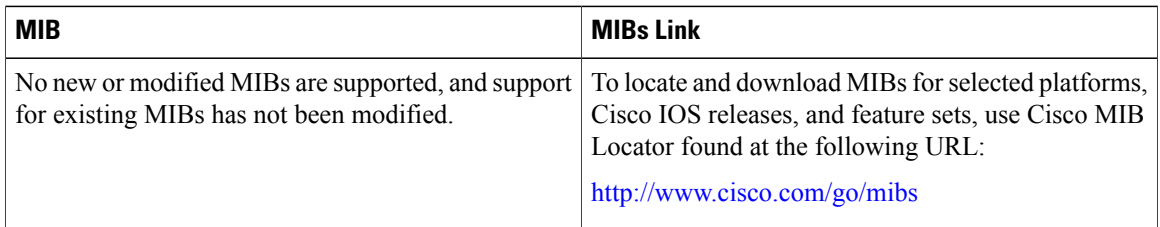

**RFCs**

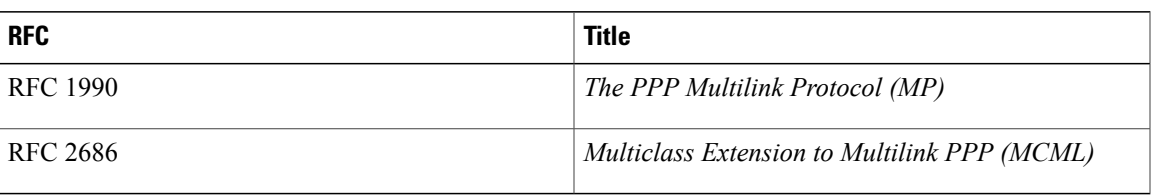

#### **Technical Assistance**

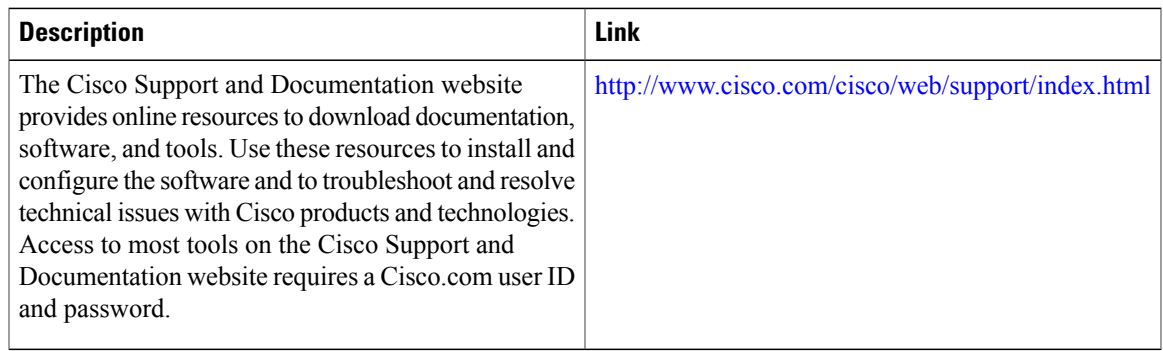

# <span id="page-14-0"></span>**Feature Information for Using Multilink PPP over ATM Links**

The following table provides release information about the feature or features described in this module. This table lists only the software release that introduced support for a given feature in a given software release train. Unless noted otherwise, subsequent releases of that software release train also support that feature.

Use Cisco Feature Navigator to find information about platform support and Cisco software image support. To access Cisco Feature Navigator, go to [www.cisco.com/go/cfn.](http://www.cisco.com/go/cfn) An account on Cisco.com is not required.

| <b>Feature Name</b>                                                                                                    | <b>Releases</b> | <b>Feature Information</b>                                                                                                    |
|----------------------------------------------------------------------------------------------------|-----------------|----------------------------------------------------------------------------------------------------|
| Distributed Link Fragmentation<br>and Interleaving for Frame Relay<br>and ATM Interfaces on Cisco 7500<br>Series Routers | $12.2(4)$ T     | The Distributed Link<br>Fragmentation and Interleaving<br>(dLFI) for Frame Relay and ATM<br>Interfaces on Cisco 7500 Series<br>Routers feature extends link<br>fragmentation and interleaving<br>functionality to VIP-enabled Cisco<br>7500 series routers. |
|                                                                                                    |                 | This feature was extensively<br>rewritten from the perspective of<br>using Multilink PPP for link<br>fragmentation and interleaving over<br>ATM interface links.                                                                                            |

**Table 1: Feature Information for Using Multilink PPP over ATM Links**

 $\mathbf I$ 

T

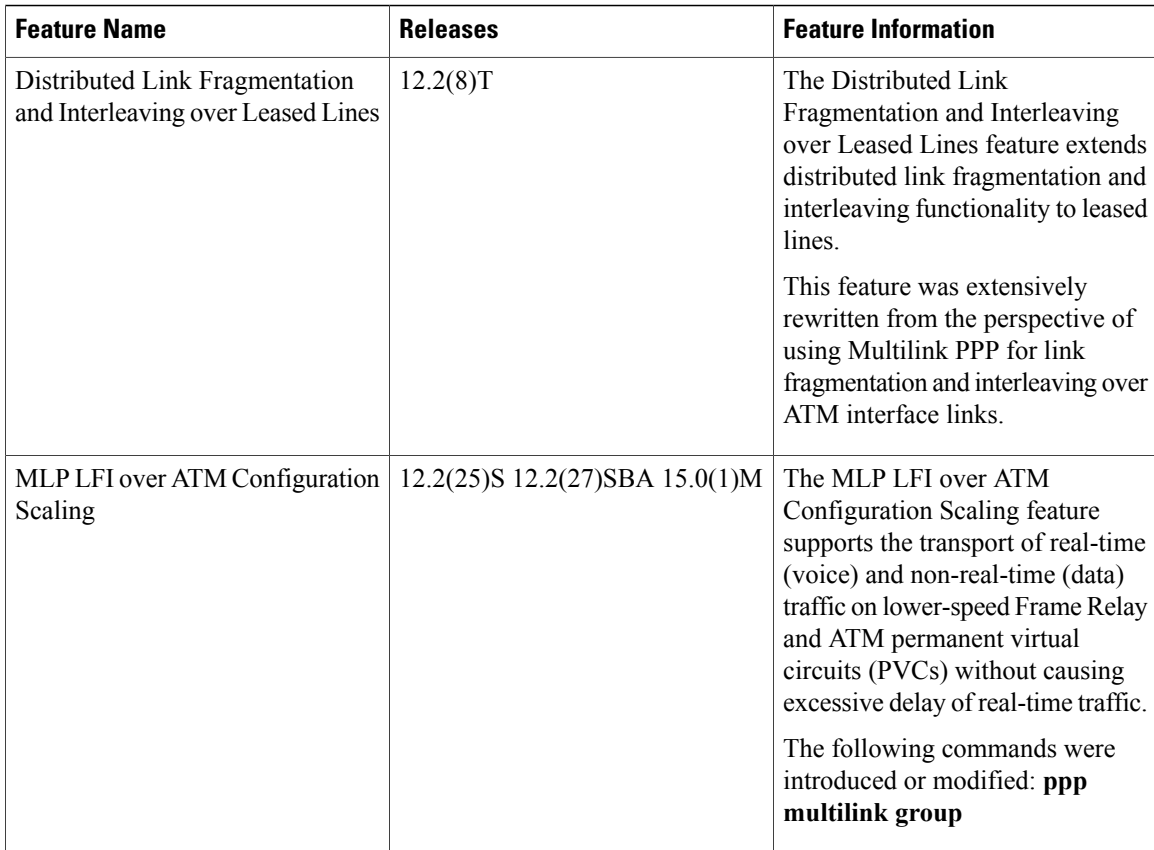